### **5. BAB V**

### **IMPLEMENTASI DAN PENGUJIAN**

### **5.1 IMPLEMENTASI PROGRAM**

Implementasi program digunakan untuk menerapkan perancangan halaman yang ada pada program. Adapun implementasi sistem informasi pembelian dan penjualan pada Toko Bangunan Berkat Jaya dapat dijabarkan sebagai berikut:

1. Halaman Beranda Admin

Halaman beranda admin merupakan halaman pertama setelah admin melakukan *login* dimana halaman ini menampilkan gambaran umum dari Toko Bangunan Berkat Jaya. Gambar 5.1 beranda admin merupakan hasil implementasi dari rancangan pada gambar 4.33

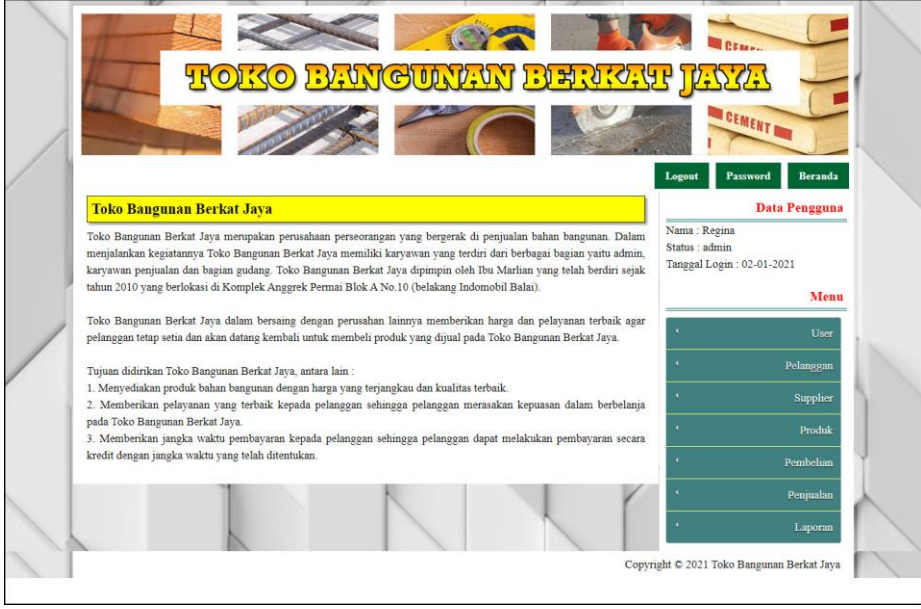

**Gambar 5.1 Halaman Beranda Admin**

2. Halaman Tabel User

Halaman tabel user merupakan halaman yang digunakan untuk mengelola data user dengan menampilkan informasi mengenai pelanggan dan terdapat *link* untuk mengubah dan menghapus data user. Gambar 5.2 tabel user merupakan hasil implementasi dari rancangan pada gambar 4.34.

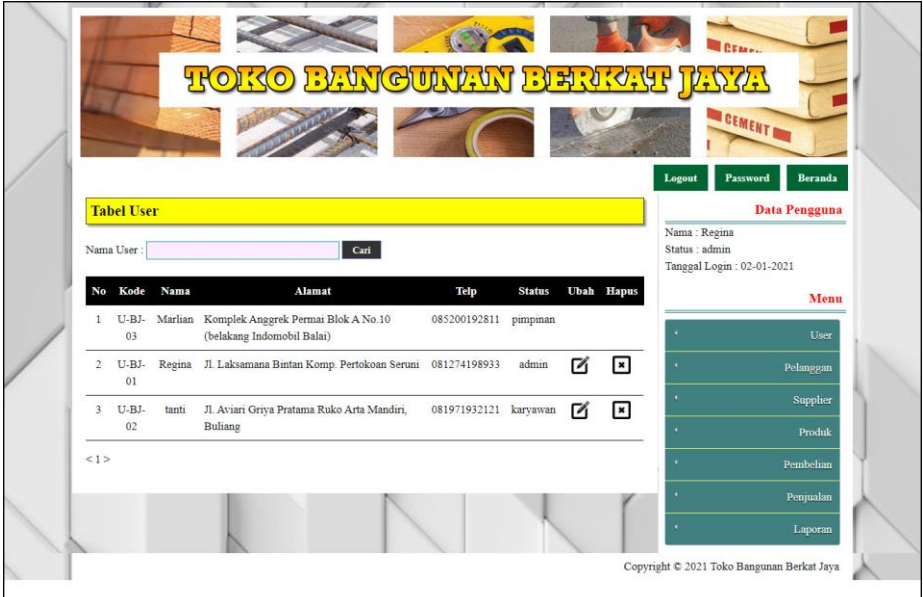

**Gambar 5.2 Tabel User**

3. Halaman Tabel Supplier

Halaman tabel supplier merupakan halaman yang digunakan untuk mengelola data supplier dengan menampilkan informasi mengenai supplier dan terdapat *link* untuk mengubah dan menghapus data supplier. Gambar 5.3 tabel supplier merupakan hasil implementasi dari rancangan pada gambar 4.35.

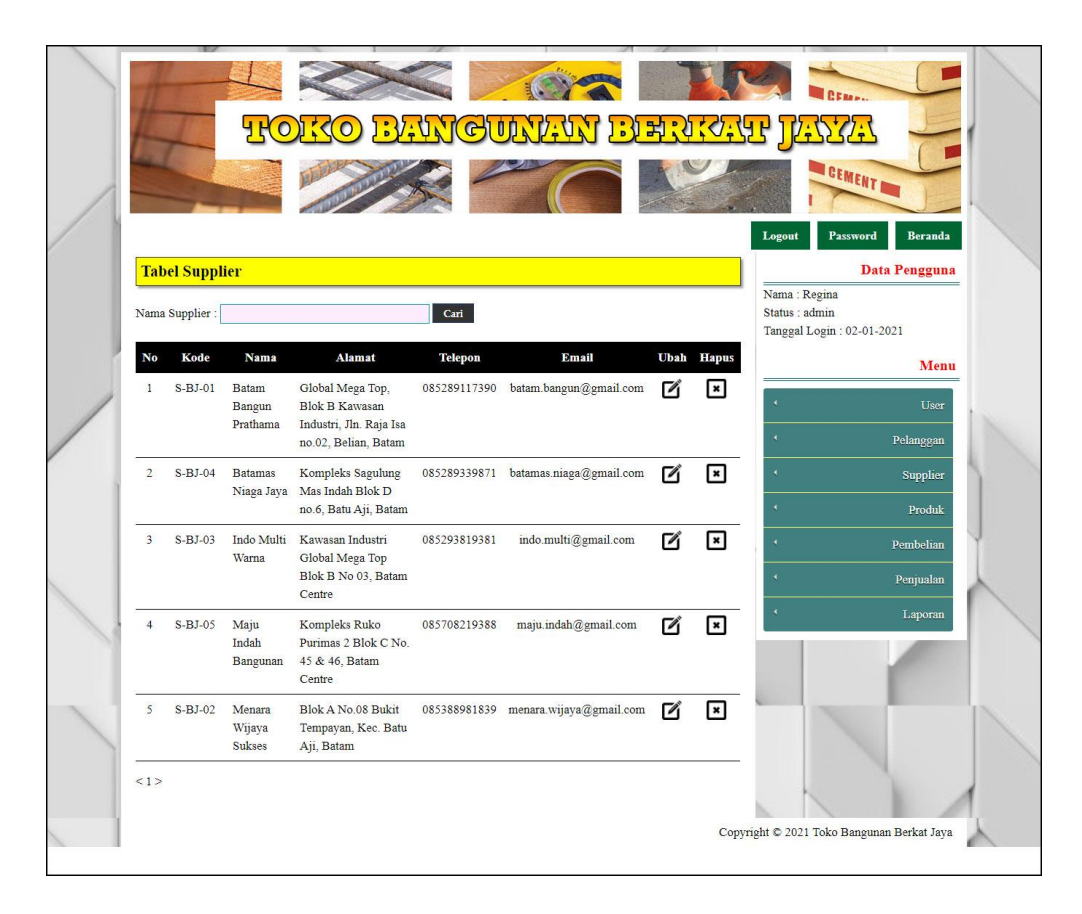

**Gambar 5.3 Tabel Supplier**

4. Halaman Tabel Kategori Produk

Halaman tabel kategori produk merupakan halaman yang digunakan untuk mengelola data kategori produk dengan menampilkan informasi mengenai kategori produk dan terdapat *link* untuk menghapus data kategori produk. Gambar 5.4 tabel kategori produk merupakan hasil implementasi dari rancangan pada gambar 4.36.

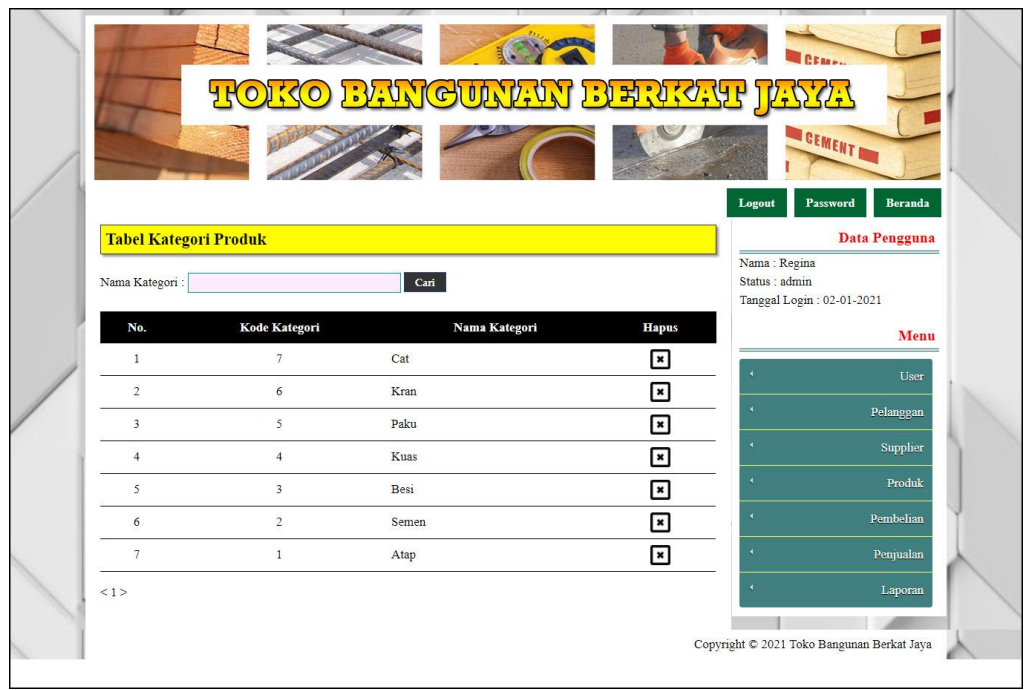

**Gambar 5.4 Tabel Kategori Produk**

5. Halaman Tabel Produk

Halaman tabel produk merupakan halaman yang digunakan untuk mengelola data produk dengan menampilkan informasi mengenai produk dan terdapat *link* untuk mengubah dan menghapus data produk. Gambar 5.5 tabel produk merupakan hasil implementasi dari rancangan pada gambar 4.37.

|                |                     |                                       |               |          |              |                   |                              |   |                          |                                                             | <b>CEMENT IN</b>                            |
|----------------|---------------------|---------------------------------------|---------------|----------|--------------|-------------------|------------------------------|---|--------------------------|-------------------------------------------------------------|---------------------------------------------|
|                |                     |                                       |               |          |              |                   |                              |   |                          |                                                             |                                             |
|                | <b>Tabel Produk</b> |                                       |               |          |              |                   |                              |   |                          | Logout                                                      | Beranda<br>Password<br><b>Data Pengguna</b> |
|                | Nama Produk:        |                                       |               | Cari     |              |                   |                              |   |                          | Nama: Regina<br>Status : admin<br>Tanggal Login: 02-01-2021 |                                             |
| No.            | Kode                | <b>Nama</b>                           | Merk          | Kategori | <b>Stok</b>  | Harga<br>Beli     | Harga<br>Jual                |   | <b>Ubah Hapus</b>        |                                                             | Menu                                        |
| $\mathbf{1}$   | PRDK-<br>010        | Aqua Proof 1kg<br>(abu/putih)         | Agua<br>Proof | Cat      | 18<br>Kaleng | Rp.<br>60.000,00  | Rp.<br>66.000,00             | M | ☞                        | ä                                                           | User                                        |
| $\mathbf{2}$   | PRDK-<br>002        | Atap 2 x 4 Biru Bromo                 | Sakura        | Atap     | 80<br>Keping | Rp.<br>22,000,00  | Rp.<br>24.200.00             | ☑ | $\overline{\mathbf{x}}$  | ć                                                           | Pelanggan<br>Supplier                       |
| 3 <sup>1</sup> | 001                 | PRDK- Atap 2 x 4 Merah<br>Merapi      | Sakura        | Atap     | 70<br>Keping | Rp.<br>22.000,00  | Rp.<br>24.200,00             | ☑ | $\pmb{\times}$           | ¥.                                                          | Produk                                      |
| $\overline{4}$ | PRDK-<br>012        | Cat Nefolux 18kg<br>(30warna)         | Nefolux Cat   |          | 10<br>Kaleng | Rp.<br>180.000,00 | Rp.<br>198.000,00            | Й | $\overline{\phantom{a}}$ | ٠<br>×                                                      | Pembelian<br>Penjualan                      |
| 5              | PRDK-<br>011        | Cat Nefolux 4 kg<br>(30warna)         | Nefolux Cat   |          | 21<br>Kaleng | Rp.<br>50.000,00  | Rp.<br>55.000,00             | Й | $\overline{\phantom{a}}$ |                                                             | Laporan                                     |
| 6              | 009                 | PRDK- Cat No Drop 1kg                 | No.<br>Drop   | Cat      | 16<br>Kaleng | Rp.<br>50.000,00  | Rp.<br>55.000,00             | Ø | ☞                        |                                                             |                                             |
| $\overline{7}$ | PRDK-<br>007        | Kran Angsa L Tembok<br>Italy s304-009 | Onda          | Kran     | 15 Pcs       | Rp.               | Rp.<br>100.000,00 110.000,00 | M | $\pmb{\times}$           |                                                             |                                             |
| 8              | PRDK-<br>008        | Kran Angsa Tanam<br>Engkol KA-007     | Onda          | Kran     | 18 Pcs Rp.   |                   | Rp.<br>120.000,00 132.000,00 | Ø | $\overline{\phantom{a}}$ |                                                             |                                             |
| ۰              | PRDK-<br>006        | Kuas 633 Izumo 1 1/2<br>inchi         | Izumo         | Kuas     | 26 Pcs Rp.   | 10.000,00         | Rp.<br>11.000,00             | ☑ | $\overline{\phantom{a}}$ |                                                             |                                             |
|                | 10 PRDK-<br>005     | Kuas Roll 4 Inchi ZN                  | Eterna        | Kuas     | 27 Pcs Rp.   | 10,000.00         | Rp.<br>11,000.00             | Ø | $\cdot$                  |                                                             |                                             |

**Gambar 5.5 Tabel Produk**

#### 6. Halaman Tabel Pembelian

Halaman tabel pembelian merupakan halaman yang digunakan untuk menampilkan data pembelian berdasarkan tanggal yang dipilih dan terdapat *link* untuk melihat detail dan menghapus data pembelian. Gambar 5.6 tabel pembelian merupakan hasil implementasi dari rancangan pada gambar 4.38.

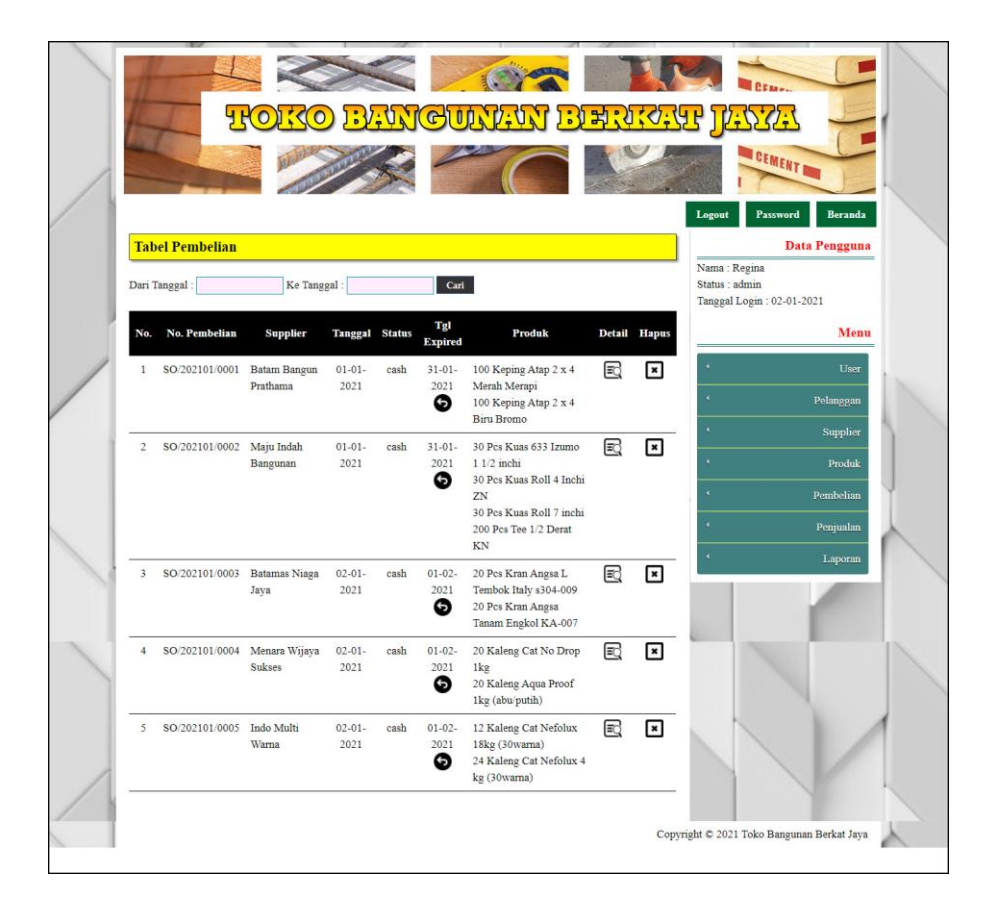

**Gambar 5.6 Tabel Pembelian**

7. Halaman Tabel Penjualan

Halaman tabel penjualan merupakan halaman yang digunakan untuk menampilkan data penjualan berdasarkan tanggal yang dipilih dan terdapat *link* untuk melihat detail dan menghapus data penjualan. Gambar 5.7 tabel penjualan merupakan hasil implementasi dari rancangan pada gambar 4.39.

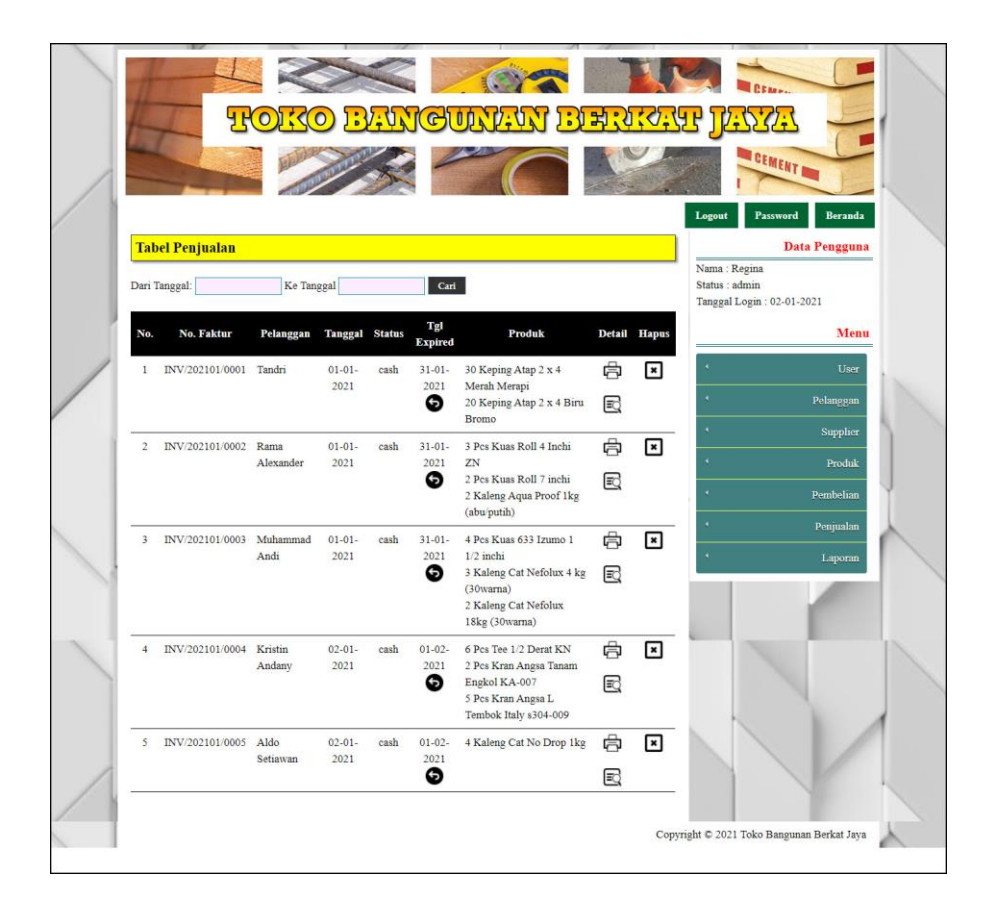

**Gambar 5.7 Tabel Penjualan**

8. Halaman Tabel Transaksi Pembelian

Halaman tabel detail pembelian merupakan halaman yang berisikan informasi mengenai transaksi pembelian berdasarkan no. pembelian dan terdapat *form* untuk menambah transaksi pembelian yang baru pada sistem. Gambar 5.8 tabel transaksi pembelian merupakan hasil implementasi dari rancangan pada gambar 4.40.

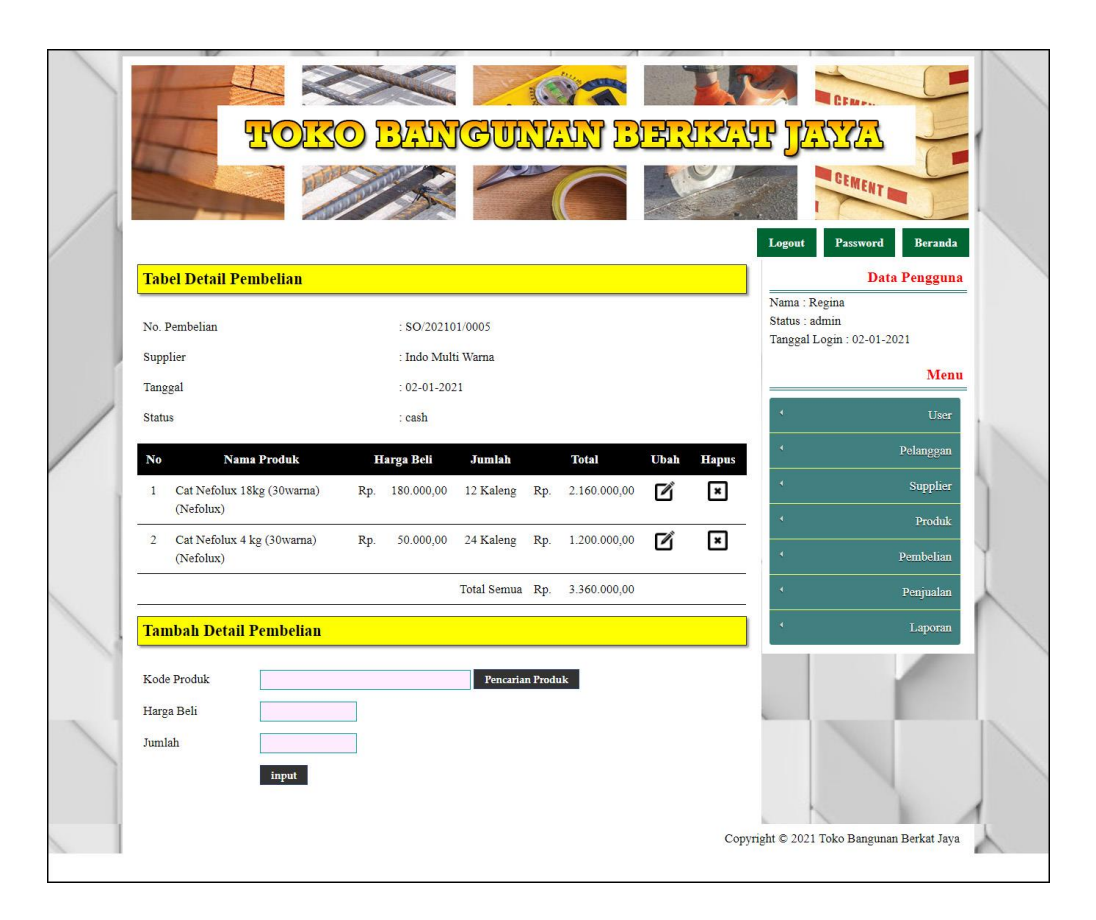

**Gambar 5.8 Tabel Transaski Pembelian**

### 9. Halaman Tabel Transaski Penjualan

Halaman tabel transaksi penjualan merupakan halaman yang berisikan informasi mengenai transaksi penjualan berdasarkan no. faktur dan terdapat *form* untuk menambah transaksi penjualan yang baru pada sistem. Gambar 5.9 tabel transaski penjualan merupakan hasil implementasi dari rancangan pada gambar 4.41.

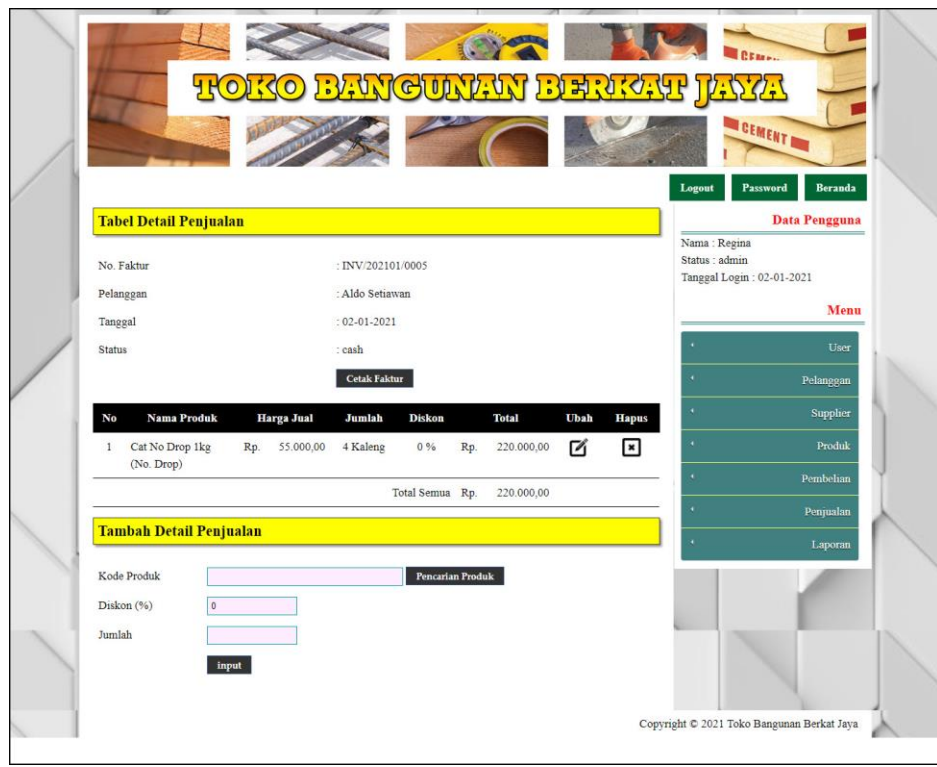

**Gambar 5.9 Tabel Transaksi Penjualan**

10. Halaman Laporan Pembelian

Halaman laporan pembelian merupakan laporan yang digunakan admin untuk mencetak data rekapan pembelian berdasarkan tanggal yang telah dipilih dengan menampilkan informasi pembelian secara detail. Gambar 5.10 laporan penjualan merupakan hasil implementasi dari rancangan pada gambar 4.42.

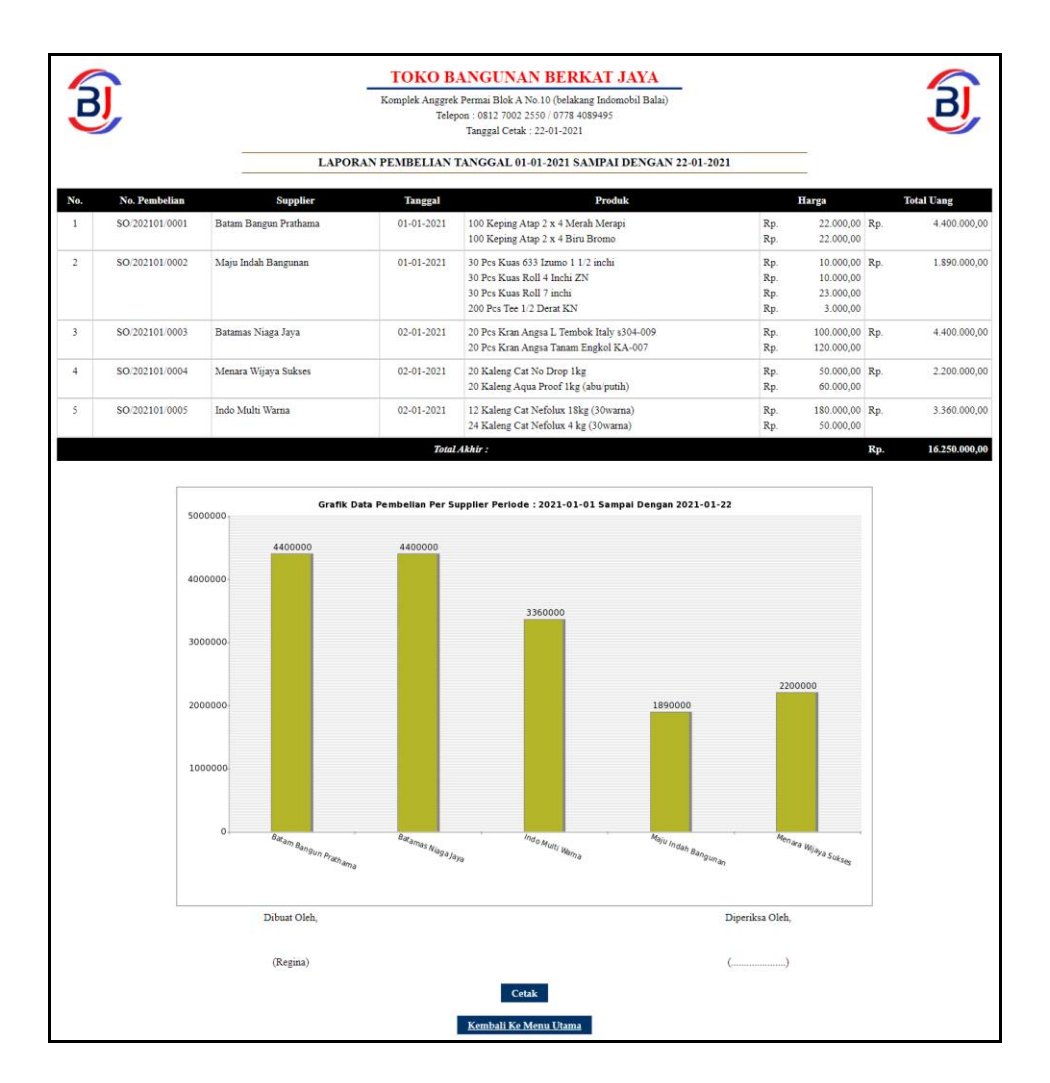

**Gambar 5.10 Laporan Pembelian**

11. Halaman Laporan Penjualan

Halaman laporan penjualan merupakan laporan yang digunakan admin untuk mencetak data rekapan penjualan berdasarkan tanggal yang telah dipilih dengan menampilkan informasi penjualan secara detail. Gambar 5.11 laporan penjualan merupakan hasil implementasi dari rancangan pada gambar 4.43.

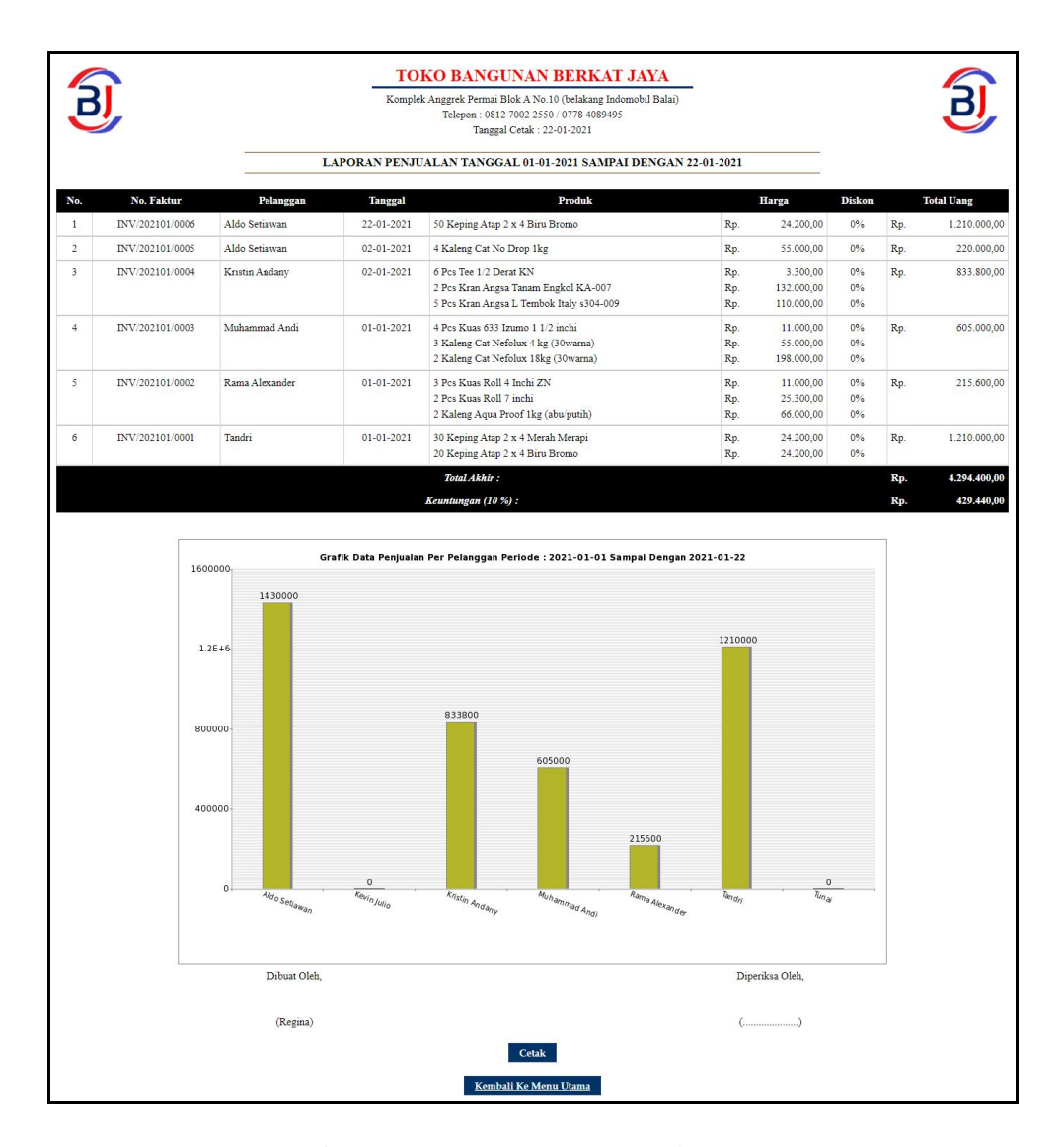

**Gambar 5.11 Laporan Penjualan**

### 12. Halaman *Form Login*

Halaman *form login* merupakan halaman yang digunakan admin atau karyawan untuk masuk ke halaman utama dengan mengisi *username* dan *password* di kolom yang tersedia. Gambar 5.12 *form login* merupakan hasil implementasi dari rancangan pada gambar 4.44.

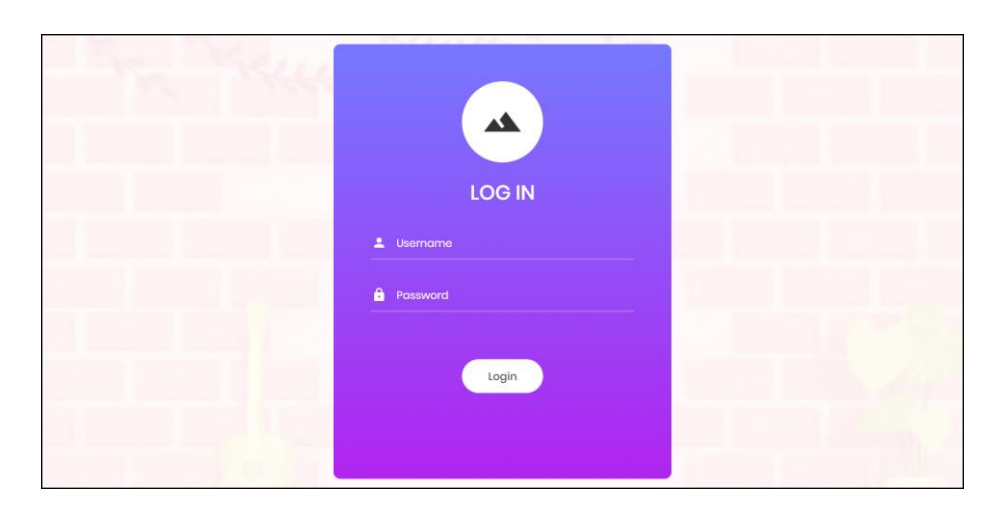

**Gambar 5.12** *Form Login*

13. Halaman *Input* Supplier

Halaman *input* supplier merupakan halaman yang digunakan admin untuk menambah data supplier dengan mengisi nama supplier, alamat, email dan telepon di kolom yang tersedia. Gambar 5.13 *input* supplier merupakan hasil implementasi dari rancangan pada gambar 4.45.

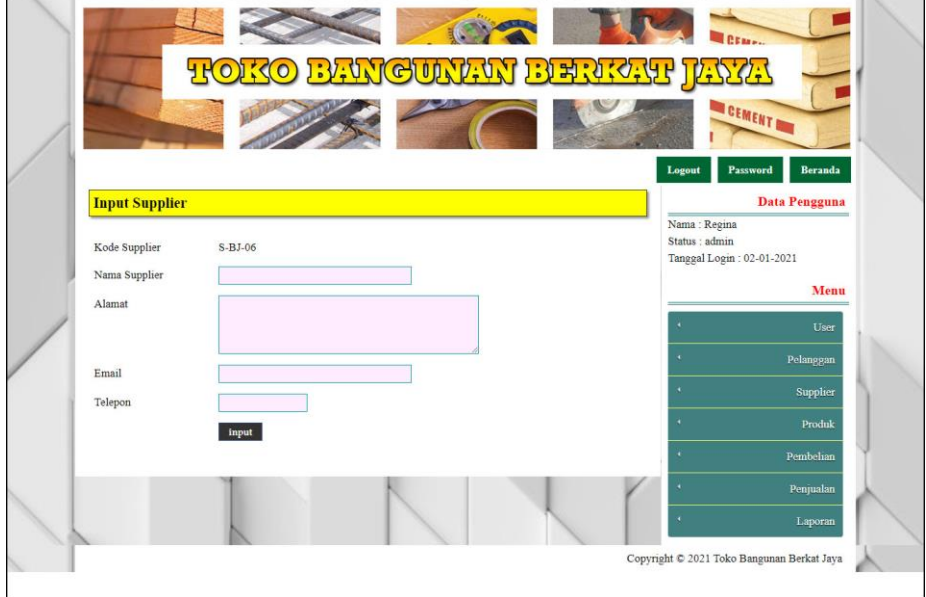

**Gambar 5.13** *Input* **Supplier**

#### 14. Halaman *Input* User

Halaman *input* user merupakan halaman yang digunakan admin untuk menambah data user dengan mengisi nama, alamat, telepon dan status di kolom yang tersedia. Gambar 5.14 *input* user merupakan hasil implementasi dari rancangan pada gambar 4.46.

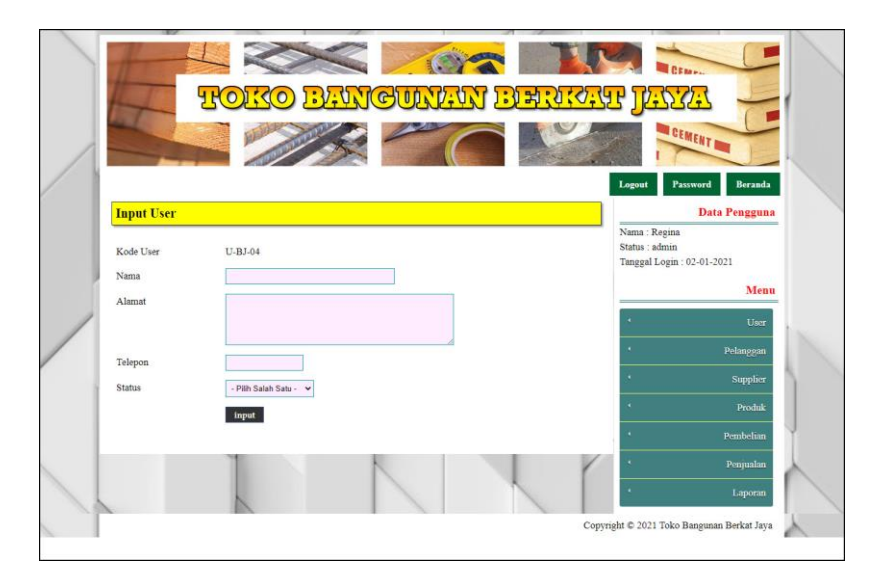

**Gambar 5.14** *Input* **User**

### 15. Halaman *Input* Kategori Produk

Halaman *input* kategori produk merupakan halaman yang digunakan admin untuk menambah data kategori produk dengan mengisi nama kategori produk di kolom yang tersedia. Gambar 5.15 *input* kategori produk merupakan hasil implementasi dari rancangan pada gambar 4.47.

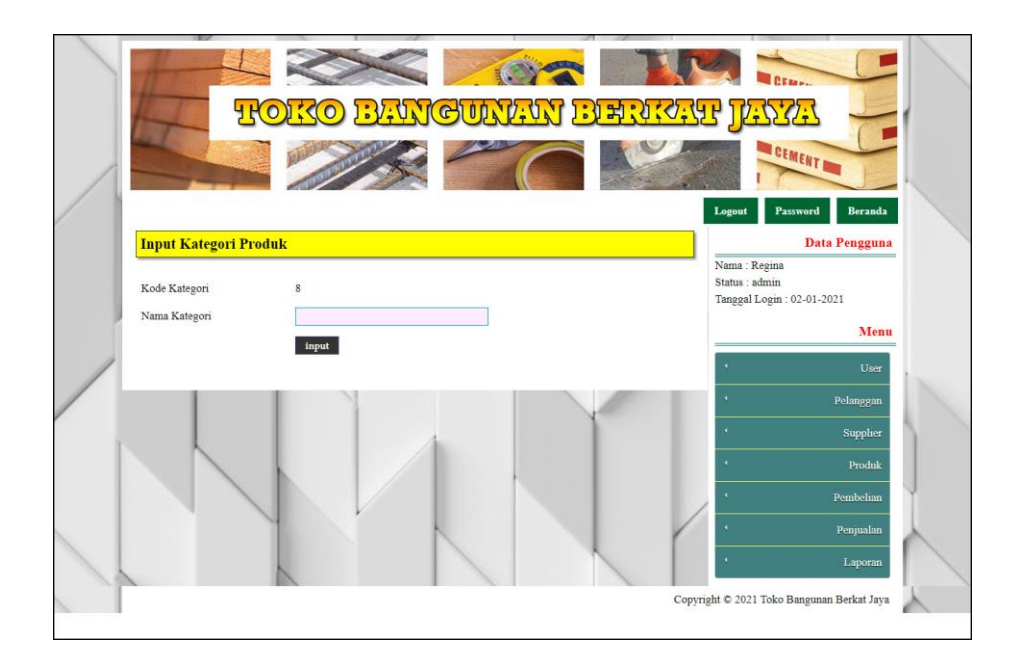

**Gambar 5.15** *Input* **Kategori Produk**

16. Halaman *Input* Produk

Halaman *input* produk merupakan halaman yang digunakan admin untuk menambah data produk dengan kategori, nama produk dan satuan di kolom yang tersedia. Gambar 5.16 *input* produk merupakan hasil implementasi dari rancangan pada gambar 4.48.

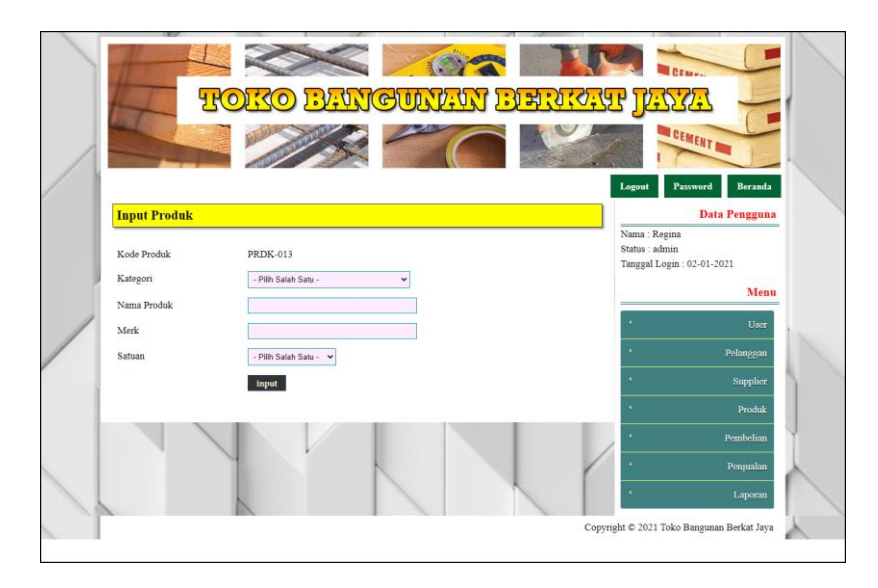

#### **Gambar 5.16** *Input* **Produk**

17. Halaman *Input* Pembelian

Halaman *input* pembelian merupakan halaman yang digunakan admin untuk menambah data pembelian dengan mengisi supplier, tanggal, status, jangka waktu, kode produk, harga beli, jumlah dan tanggal expired di kolom yang tersedia. Gambar 5.17 *input* pembelian merupakan hasil implementasi dari rancangan pada gambar 4.49.

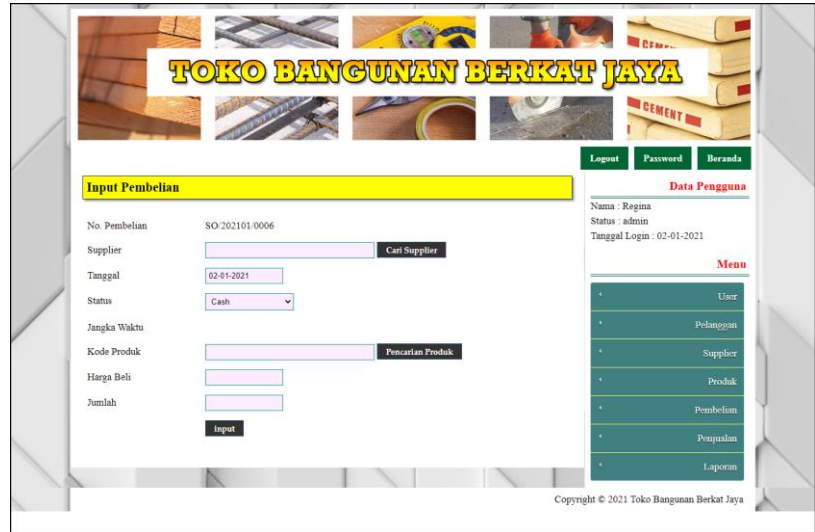

**Gambar 5.17** *Input* **Pembelian**

18. Halaman *Input* Penjualan

Halaman *input* penjualan merupakan halaman yang digunakan oleh admin atau karyawan untuk menambah data penjualan baru ke dalam sistem. Gambar 5.18 *input* penjualan merupakan hasil implementasi dari rancangan pada gambar 4.50.

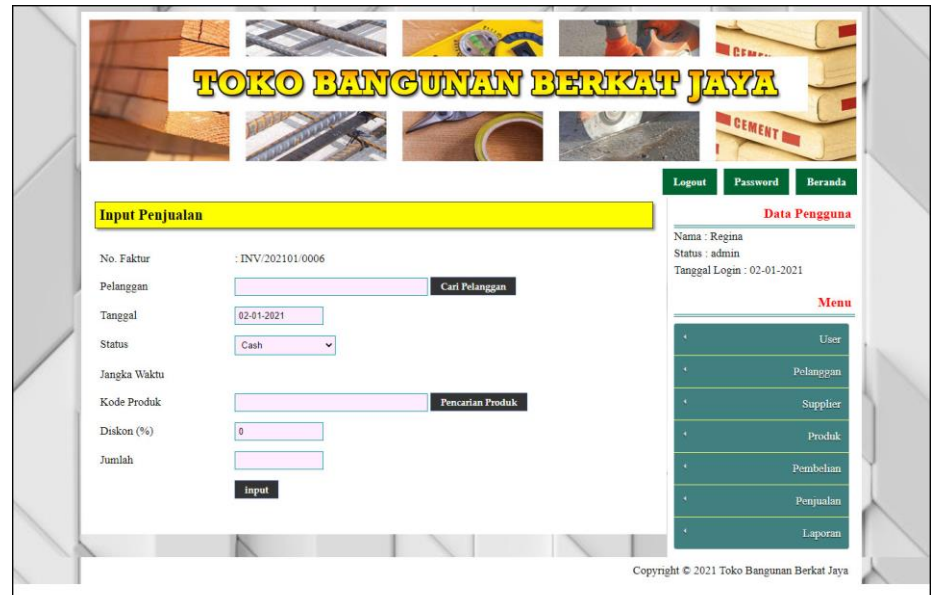

**Gambar 5.18** *Input* **Penjualan**

### **5.2 PENGUJIAN**

Untuk mengetahui keberhasilan dari implementasi sistem yang telah dilakukan, maka penulis melakukan tahap pengujian menggunakan metode *black box* dengan melakukan pengujian modul-modul yang terdapat pada sistem secara keseluruhan agar hasil yang diharapkan sesua dengan hasil yang didapat dan *white box* untuk pengujian secara code-code program. Adapun beberapa tahap pengujian dengan metode *black box* yang telah dilakukan adalah sebagai berikut :

| $\mathbf N$    | Deskripsi  | Prosedur  | Masukan          | Keluaran yang | Hasil yang | Kesimpulan |
|----------------|------------|-----------|------------------|---------------|------------|------------|
| 0.             |            | Pengujian |                  | Diharapkan    | didapat    |            |
|                | Pengujian  | Jalankan  | Isi username $=$ | Menuju ke     | Menuju ke  | Baik       |
|                | pada login | sistem    | "admin" dan      | halaman utama | halaman    |            |
|                |            |           | $password =$     |               | utama      |            |
|                |            |           | "admin"          |               |            |            |
| $\overline{c}$ | Pengujian  | Jalankan  | Isi username $=$ | Message:"     | Message:"  | Baik       |
|                | pada login | sistem    | "tes" dan        | Username      | Username   |            |

**Tabel 5.1 Tabel Pengujian** *Login*

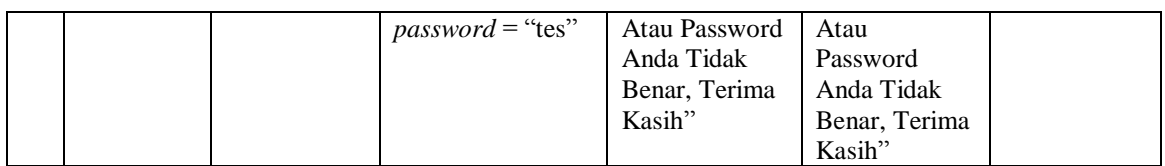

# **Tabel 5.2 Tabel Pengujian Pelanggan**

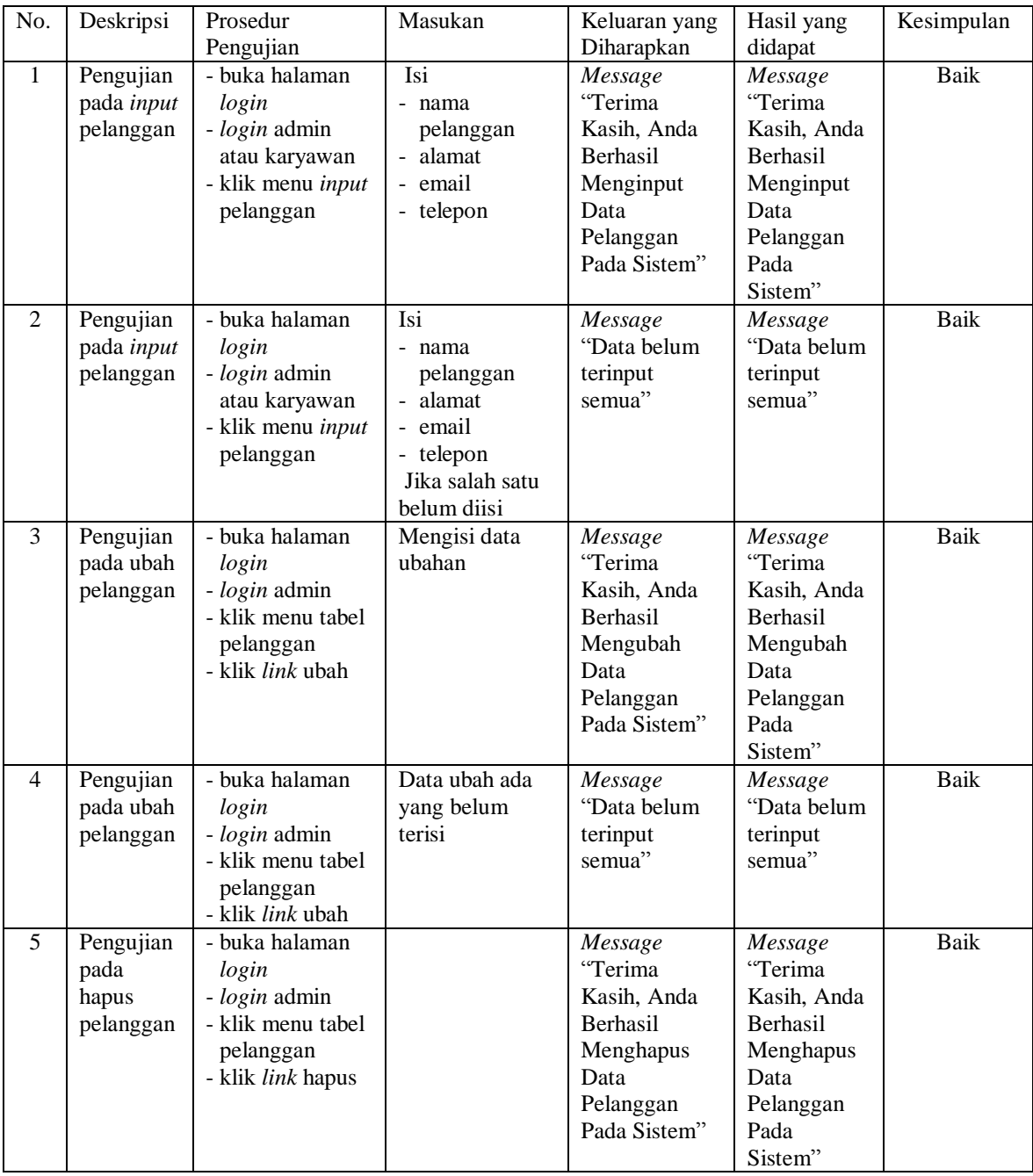

# **Tabel 5.3 Tabel Pengujian Penjualan**

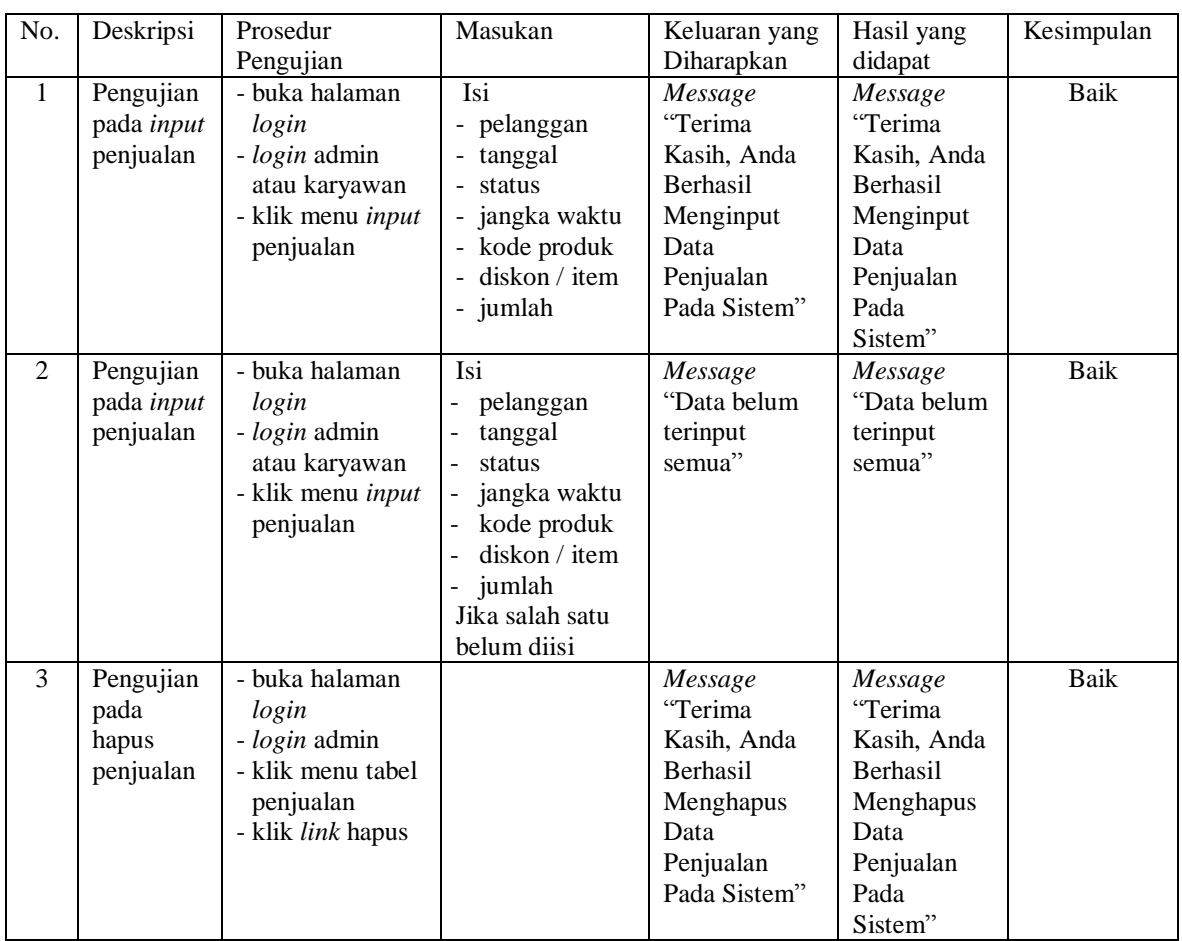

# **Tabel 5.4 Tabel Pengujian Pembayaran Piutang**

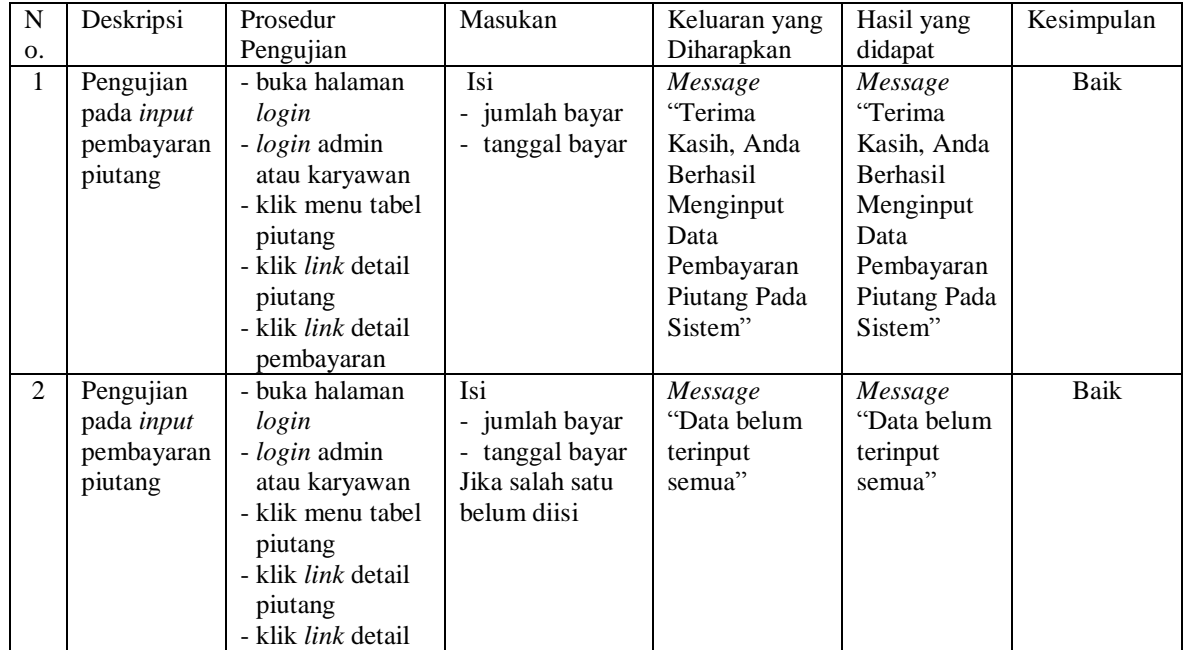

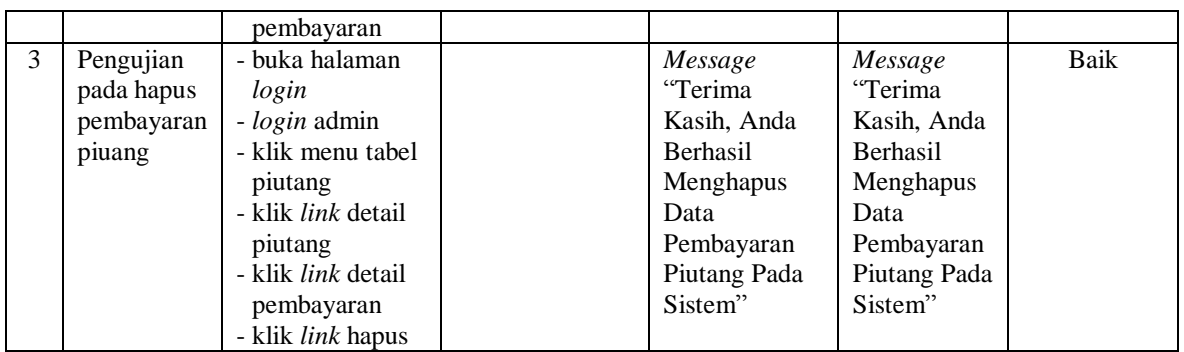

## **Tabel 5.5 Tabel Pengujian User**

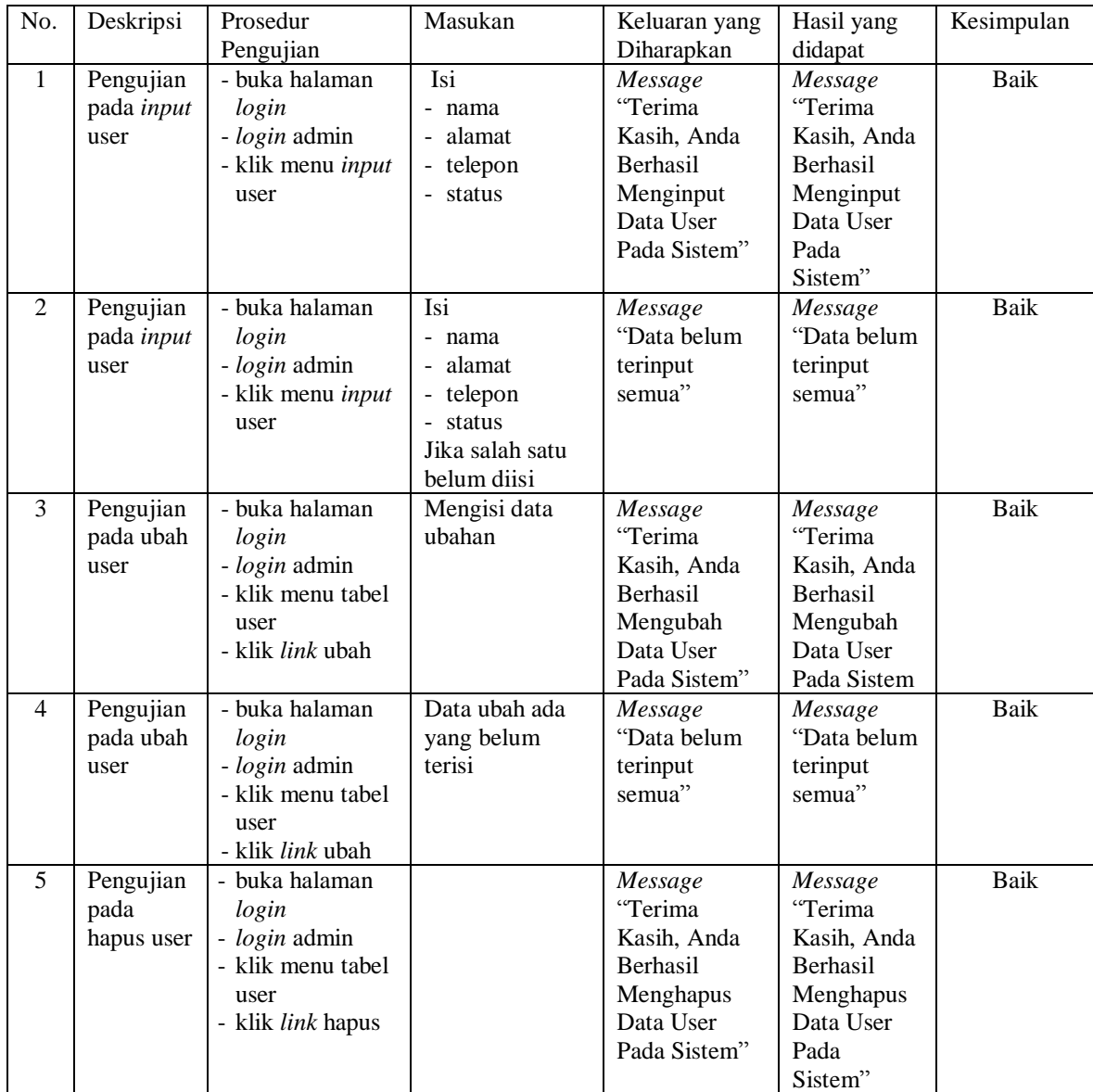

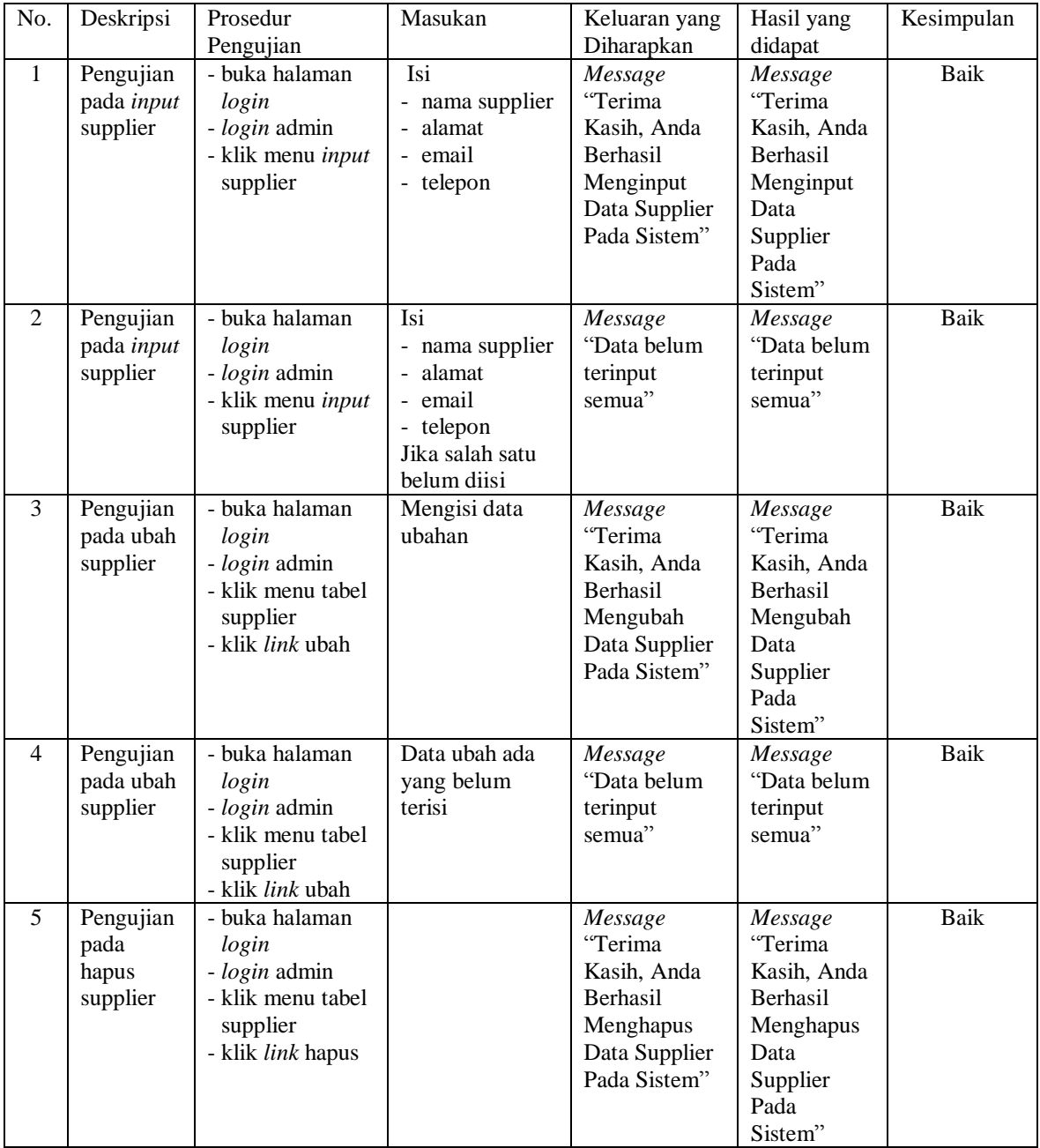

## **Tabel 5.6 Tabel Pengujian Supplier**

# **Tabel 5.7 Tabel Pengujian Kategori Produk**

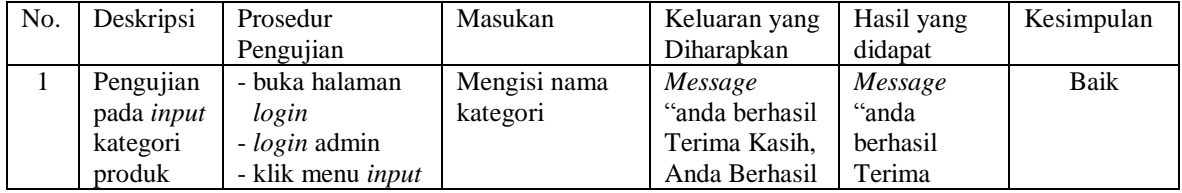

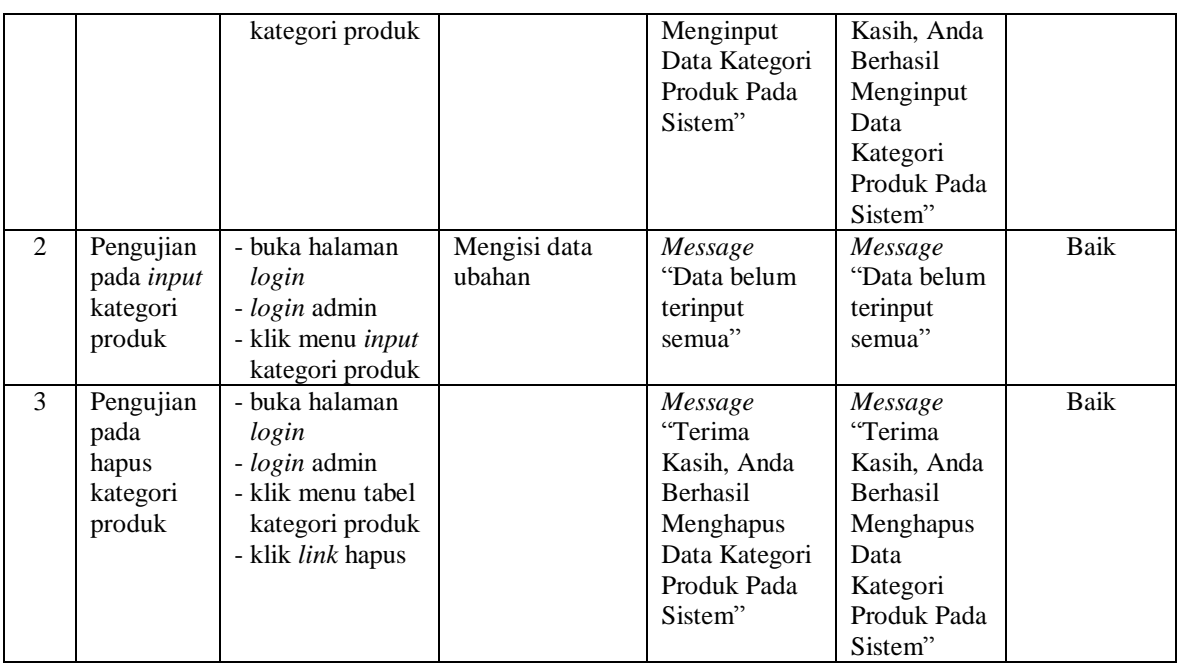

## **Tabel 5.8 Tabel Pengujian Produk**

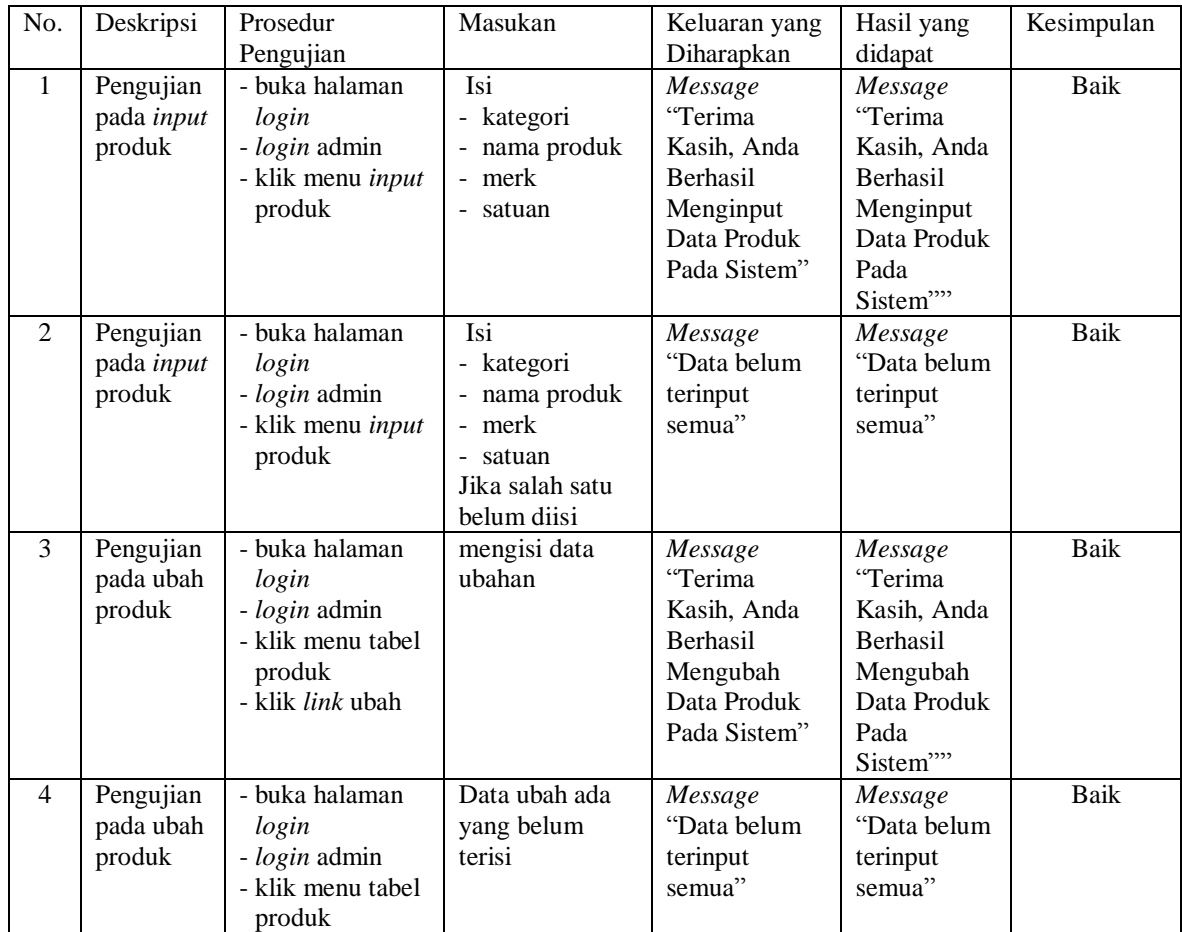

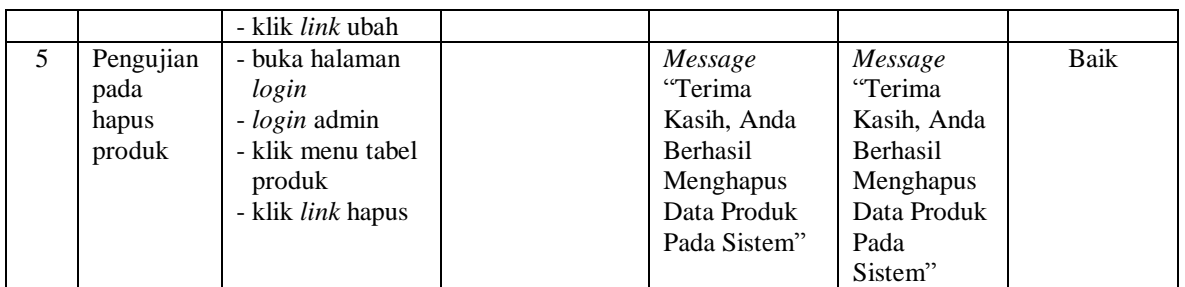

## **Tabel 5.9 Tabel Pengujian Pembelian**

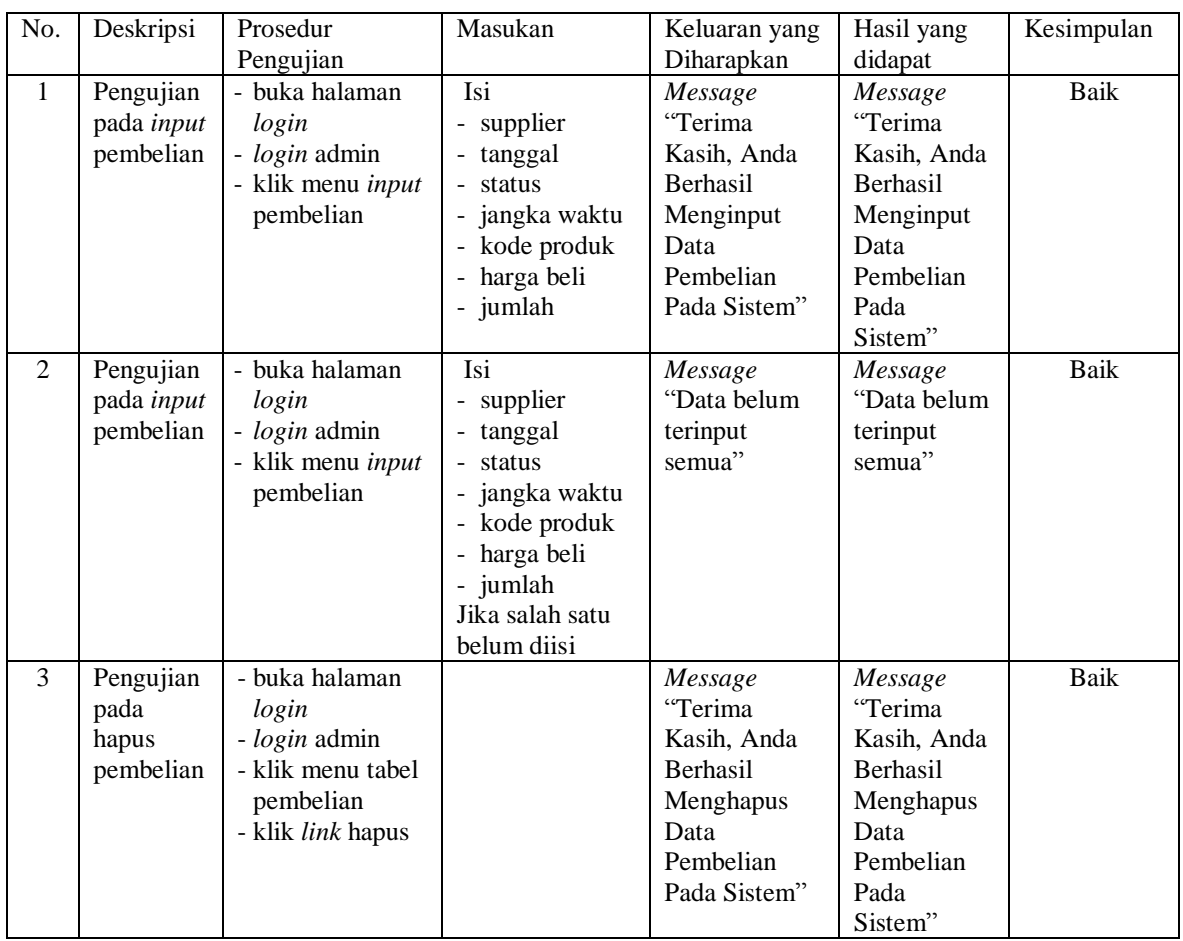

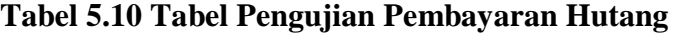

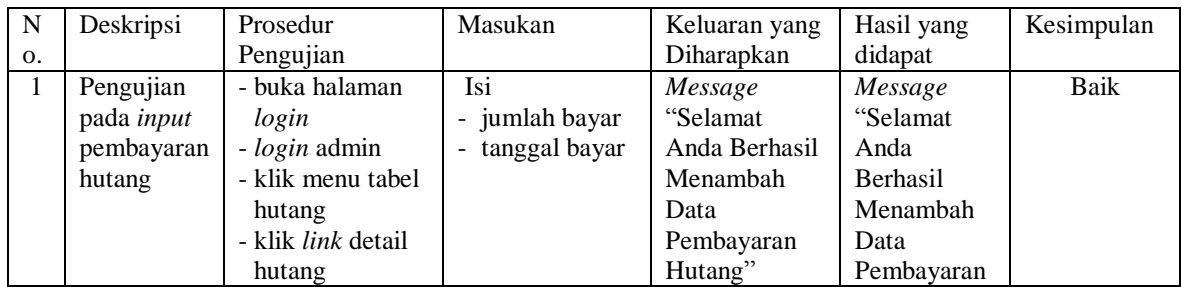

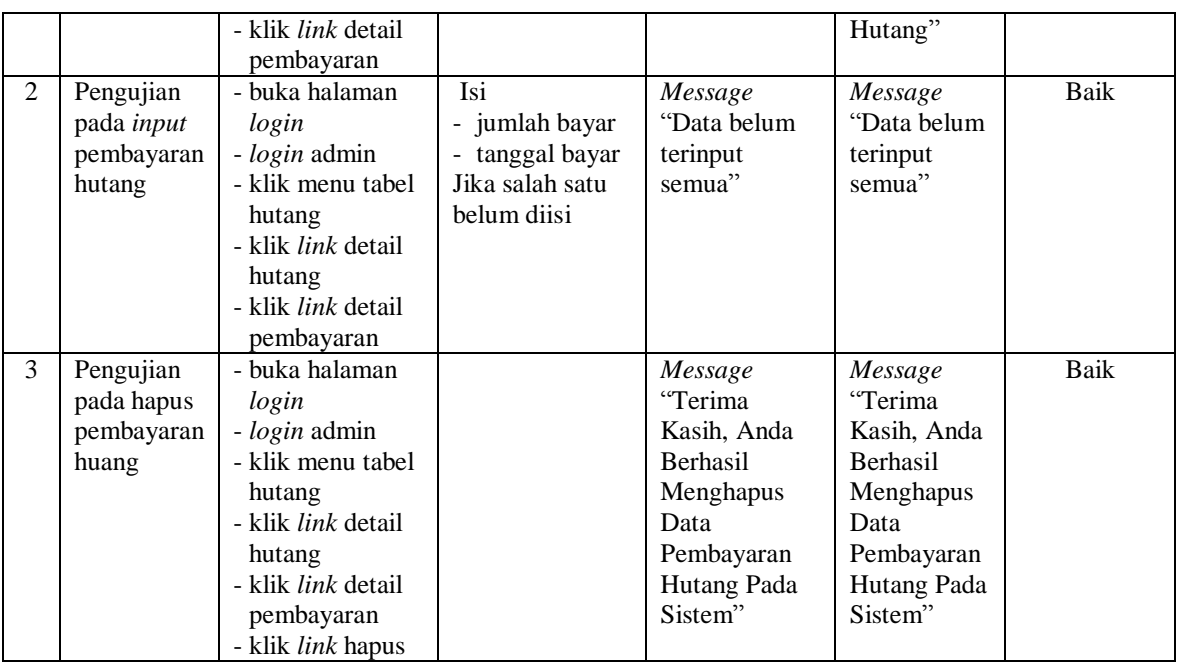

### **5.3 ANALISIS HASIL YANG DICAPAI OLEH SISTEM**

Analisis hasil yang dicapai oleh sistem informasi pembelian dan penjualan menggunakan bahasa pemograman PHP dan DBMS MySQL untuk mengatasi permasalahan yang terjadi pada Toko Bangunan Berkat Jaya, antara lain :

- 1. Sistem yang dirancang memudahkan Toko Bangunan Berkat Jaya dalam mengelola data yang terdiri dari : data produk, data supplier, data pelanggan, data produk, data pembelian, data penjualan secara terkomputerisasi sehingga memudakan dalam pencarian dan pemberian informasi yang terbaru secara cepat dan tepat.
- 2. Sistem juga memberikan kemudahan untuk admin dan karyawan untuk melihat laporan data stok yang terbaru sehingga memudahkan untuk penjualan dan tidak terjadi stok yang berlebihan di gudang

3. Sistem yang dirancang juga memberikan kemudahan untuk rekap dan mencetak laporan-laporan seperti laporan pembelian, laporan penjualan dan laporan data stok produk.

Adapun kelebihan dari sistem baru ini adalah sebagai berikut :

- 1. Sistem dapat melakukan pengolahan data pembelian, penjualan, dan stok produk secara terkomputerisasi dengan cara menambah, mengubah, dan menghapus data sesuai keinginan dari pengguna sistem.
- 2. Sistem juga dapat melakukan perhitungan data stok akhir produk secara otomatis baik dengan adanya pembelian, stok akan bertambah dan untuk penjualan, stok akan berkurang.
- 3. Sistem juga dapat melakukan rekap data laporan yang perlukan khususnya untuk data pembelian dan penjualan yang ditampilkan berdasarkan tanggal yang dipilih oleh pengguna sistem dan terdapat tombol untuk mencetak laporan tersebut.

Dan kekurangan dari sistem baru ini adalah sebagai berikut :

- 1. Belum tersedia grafik atau diagram yang dapat menampilkan data pembelian dan penjualan untuk data perbandingan.
- 2. Belum terdapat fitur yang dapat menampilkan informasi hutang ataupun piutang sesuai dengan jangka waktu jatuh temponya.